# URJC Tri Escuela de Másteres

# **INSTRUCCIONES PARA LOS/AS ESTUDIANTES**

AUTOPREINSCRIPCIÓN MÁSTERES UNIVERSITARIOS

CURSO ACADÉMICO 2024/2025

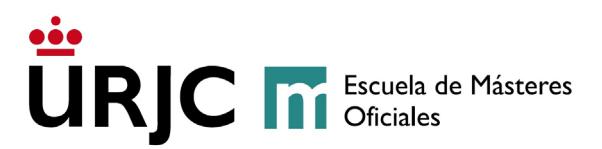

# **1. REQUISITOSGENERALESDEACCESOAL MÁSTER**

Los requisitos de acceso a los Másteres Universitarios son, según el artículo 18 del Real Decreto 822/2021, de 28 de septiembre, los siguientes:

- 1. "La posesión de un título universitario oficial de **Graduada o Graduado español o equivalente** es condición para acceder a un Máster Universitario, o en su caso disponer de **otro título de Máster Universitario, o títulos del mismo nivel que el título español de Grado o Máster expedidos por universidades e instituciones de educación superior de un país del EEES** que en dicho país permita el acceso a los estudios de Máster".
- 2. "De igual modo, podrán acceder a un Máster Universitario del sistema universitario español personas en posesión de **títulos procedentes de sistemas educativos que no formen parte del EEES, que equivalgan al título de Grado**, sin necesidad de homologación del título, pero sí de comprobación por parte de la universidad del nivel de formación que implican, siempre y cuando en el país donde se haya expedido dicho título permita acceder a estudios de nivel de postgrado universitario. En ningún caso el acceso por esta vía implicará la homologación del título previo del que disponía la persona interesada ni su reconocimiento a otros efectos que el de realizar los estudios de Máster."

#### **Matrícula condicionada:**

Los/as estudiantes que no hayan finalizado aún sus estudios de Grado, podrán solicitar la **Admisión Condicionada a los Másteres Universitarios** de la Universidad Rey Juan Carlos**,** cuando en el momento de realizar la preinscripción les quede por finalizar como máximo el Trabajo Fin de Grado más 9 ECTS (según Real Decreto 822/2021, de 28 de septiembre).

En el caso de determinados másteres no es posible solicitar la preinscripción sin haber finalizado los estudios previos (véase página web del máster) dado que no admiten admisión condicionada.

Según el Real Decreto 822/2021, de 28 de septiembre, se indica que se garantizará la prioridad en la matrícula de los y las estudiantes que dispongan del título universitario oficial de Graduado o Graduada. Por lo tanto, se deberá tener en cuenta esta circunstancia a la hora de realizar la admisión y se tendrá que reflejar en la evaluación de los estudiantes y, por lo tanto, en la nota que se pone a cada estudiante.

Cada Máster puede tener sus **requisitos específicos** de acceso, recogidos en la información que aparece en la web del Máster – (Acceso y Matriculación).

**Escuela de Másteres Oficiales. Vicerrectorado de Postgrado** 2 Buzón de consulta: **[https://ayuda.urjc.es](https://ayuda.urjc.es/)**

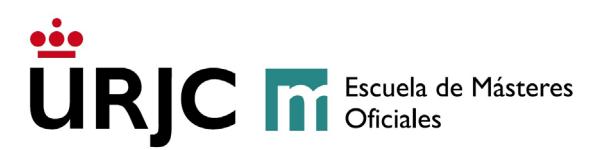

La admisión en los Másteres Universitarios se realizará mediante un proceso de selección. En algunos casos, ese proceso puede conllevar una **prueba de selección.** La Dirección del Máster comunicará a los/as interesados/as en qué consistirá la prueba de selección, así como la fecha exacta y el lugar de realización de la misma a través de esta aplicación y mediante un aviso a través del buzón de consulta.

**Se reservará al menos un 5 por 100 de las plazas** ofertadas para **estudiantes** que acrediten un **grado de discapacidad** igual o superior al 33 por 100. Estos/as estudiantes deberán acreditar su grado de discapacidad mediante un **certificado expedido por el IMSERSO o por un órgano competente de cada Comunidad Autónoma** y contarán con la exención de tasas correspondientes.

## **2. PLAZOS DE AUTOPREINSCRIPCIÓN**

La autopreinscripción en los Másteres Universitarios de la Universidad Rey Juan Carlos se realizará en los plazos publicados en la página web: Calendario de autopreinscripción y [automatrícula 2024/2025](https://www.urjc.es/images/EstudiarURJC/Admision_matricula/archivos/calendario_autopreinscripcion_matricula.pdf) a través de Internet a través de la siguiente aplicación: <https://gestion3.urjc.es/gestionsolicitudes>

Los/las solicitantes podrán saber si están admitidos accediendo a su solicitud en la fecha señalada en cada plazo indicado.

# **3. PLAZOS DE MATRÍCULA**

La matrícula en los Másteres Universitarios de la Universidad Rey Juan Carlos se realizará en los plazos establecidos.

Solo los/as estudiantes con su solicitud en estado VALIDADA - CONCEDIDO podrán automatricularse en el periodo indicado en el calendario de plazos.

Las solicitudes en estado VALIDADA-LISTA DE ESPERA se tramitarán una vez finalizado el periodo de automatrícula, en el caso de quedar plazas vacantes.

#### **4. DOCUMENTACIÓN A PRESENTAR PARA LA PREINSCRIPCIÓN**

Los/as solicitantes presentarán toda la **documentación escaneada**, en los formatos permitidos, a través de la aplicación telemática de autopreinscripción **a la hora de realizar la solicitud de admisión en los Másteres Universitarios.** Se deberá aportar toda la documentación para cada uno de los Másteres Universitarios para los que se solicite la admisión (**máximo 3**).

En cualquier momento, tanto la Dirección del Máster Universitario como la Escuela de Másteres Oficiales, en el Registro General, Registros Auxiliares, dirigido al Servicio de Gestión Académica de Estudiantes de Máster, o en los lugares y formas indicadas en el art. 16.4 de la

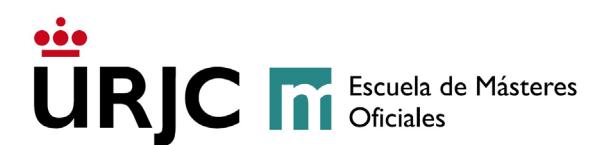

Ley 39/2015 de Procedimiento administrativo Común, o telemáticamente, a través del Registro Electrónico.

La información detallada sobre la documentación a presentar se encuentra en la página web de la Universidad [\(https://www.urjc.es/estudiar-en-la-urjc/admision/274](https://www.urjc.es/estudiar-en-la-urjc/admision/274-master#documentacion-a-presentar) [master#documentacion-a-presentar\)](https://www.urjc.es/estudiar-en-la-urjc/admision/274-master#documentacion-a-presentar).

**Se reservará al menos un 5 por 100 de las plazas** ofertadas para **estudiantes** que acrediten un **grado de discapacidad** igual o superior al 33 por 100. Estos/as estudiantes **deberán acreditar su grado de discapacidad mediante un certificado expedido por el IMSERSO o por un órgano competente de cada Comunidad Autónoma** y contarán con la exención de tasas correspondientes.

#### **5. INSTRUCCIONES PARA REALIZAR LA AUTOPREINSCRIPCIÓN**

**Antes de iniciar su autopreinscripción ES IMPORTANTE recopilar los siguientes documentos y tenerlos escaneados en el equipo con el que se vaya a preinscribir:**

- DNI/NIE español o pasaporte (en vigor)
- Título que acredite acceso a estudios de postgrado
- Declaración de veracidad **FIRMADA**
- Documentación específica del máster

Los/las solicitantes tendrán que acceder a la aplicación de autopreinscripción, a través del enlace<https://gestion3.urjc.es/gestionsolicitudes/> [s](https://miportal.urjc.es/GestionSolicitudes)eleccionando la opción "**Másteres Universitarios"**. Se deberá elegir entre **Usuarios con cuenta en la URJC** si tiene vinculación con la Universidad Rey Juan Carlos, y ya tiene cuenta de dominio único, o **Usuarios nuevos sin cuenta en la URJC** si por el contrario nunca ha estado vinculado/a con esta Universidad.

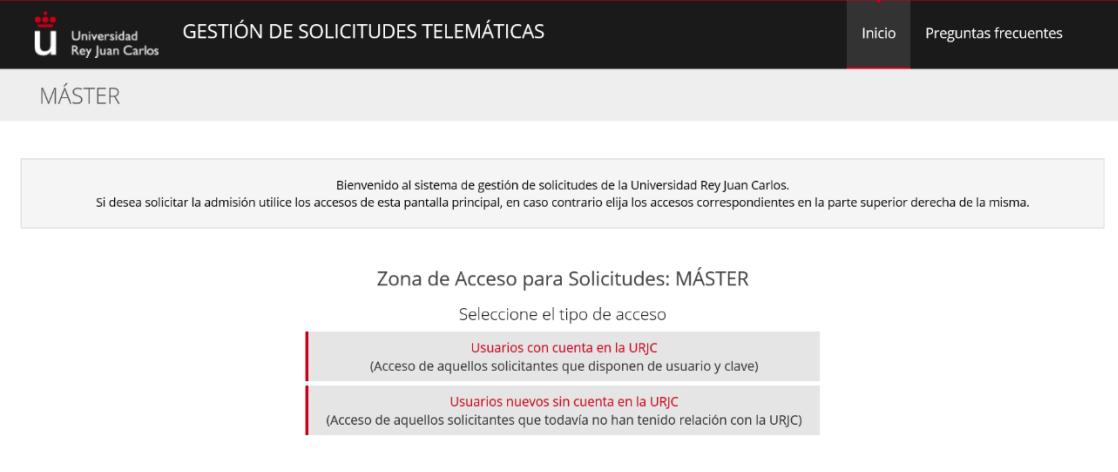

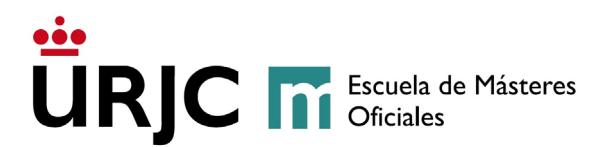

## *5.1- DATOS PERSONALES*

Cumplimente **todos** los datos personales que se requieren.

Una vez cumplimentados los campos, compruebe detenidamente que todos los datos que ha puesto son los correctos, lo que usted escriba serán los datos que figuren en su expediente y la única forma de ponernos en contacto con usted.

- **Usuarios con cuenta en la URJC:** si ya está vinculado/a con la Universidad Rey Juan Carlos sus datos aparecerán detallados en la pantalla según consta en nuestra base de datos. (*Si desea modificar los datos, podrá realizar ese cambio en la posterior automatrícula si el/la solicitante finalmente es admitido/a en el Máster Universitario, o solicitándolo a través de [Sede Electrónica,](https://sede.urjc.es/web/guest/registro-electronico) mediante instancia general)*.

# *Si no recuerda su usuario y contraseña puede recuperar su usuario y generar una nueva contraseña en <https://gestion2.urjc.es/cambioclave/home>*

- **Usuarios nuevos sin cuenta en la URJC**: Cumplimente todos los datos personales que se detallan en la siguiente pantalla:

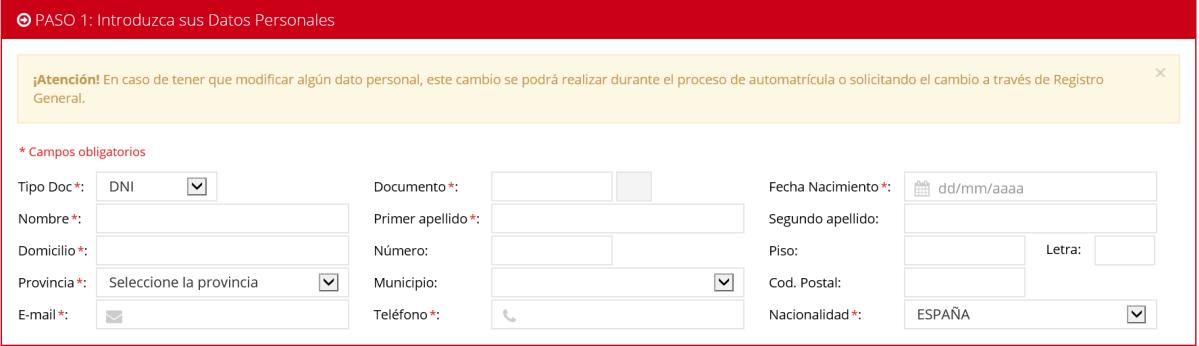

Es IMPORTANTE que corresponda el "Tipo de documento" con el número de documento, y la documentación que aporte debe coincidir con el documento que indique en esta pantalla y que esté en validez.

*Nota: Si realizó la solicitud de admisión en Enseñanzas Universitarias a través del Distrito Único de Universidades Públicas de Madrid, el sistema detectará su Documento de Identidad y se le solicitará que confirme su FECHA DE NACIMIENTO, formato dd/mm/aaaa, o le indicará que incluya el USUARIO (DNI sin letra) y CONTRASEÑA (f seguida de su fecha de nacimiento ddmmaaa)*

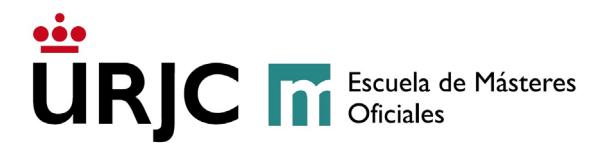

Aquellos/as estudiantes que no tengan cuenta en la universidad, su usuario de acceso será el DNI sin letra y como contraseña una **f seguida de su fecha de nacimiento**. Un ejemplo de usuario y contraseña:

**ESTUDIANTE:** Pepe Pérez Martín DNI 046606498-C Fecha de nacimiento: 04-05-1987

> **USUARIO:** 046606498 **CONTRASEÑA:** f04051987

# *5.2- TIPO DE ACCESO*

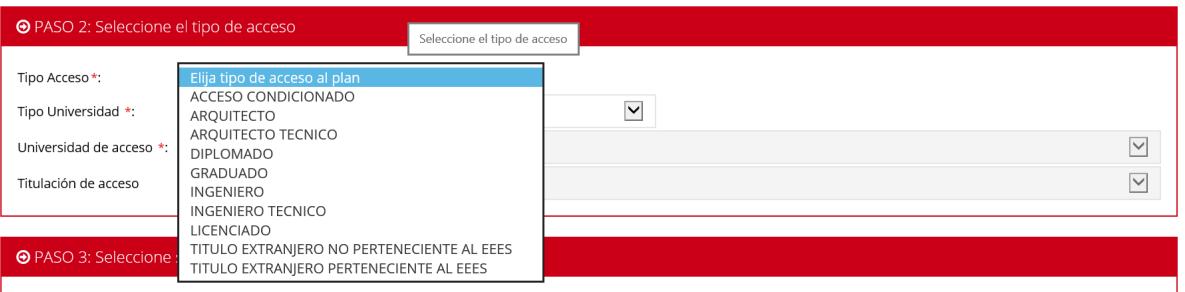

A continuación, el/la solicitante deberá detallar los estudios universitarios que le dan acceso a estudios de Máster (Graduado, Licenciado, Diplomado, Ingeniero, etc…), tipo de universidad: española o extranjera, universidad de acceso y titulación de acceso:

- Si **no ha finalizado los estudios** en el momento de realizar la preinscripción y **les queda por finalizar como máximo el Trabajo Fin de Grado más 9 ECTS** (según Real Decreto 822/2021, de 28 de septiembre).: ACCESO CONDICIONADO
- Si los **estudios son de una Universidad española**, debe seleccionar: ARQUITECTO, ARQUITECTO TÉCNICO, DIPLOMADO, GRADUADO, INGENIERO, INGENIERO TÉCNICO, LICENCIADO
- Si los **estudios son de una Universidad extranjera**, debe seleccionar: TITULO EXTRANJERO NO PERTENECIENTE AL EEES o TITULO EXTRANJERO PERTENENCIENTE AL EEES.

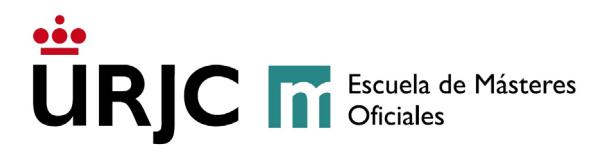

#### *5.3- PLAN DE ESTUDIOS*

Por último, deberá señalar el Máster Universitario en el que desea ser admitido/a, accediendo al enlace **Planes Ofertados**, chequeando la casilla **Seleccionar** del Máster del cual desee solicitar admisión, y pinchando en **Aceptar**.

El/la solicitante podrá solicitar la admisión en un máximo de tres (3) Másteres Universitarios, cada una de las solicitudes se realizará de forma independiente siendo necesario adjuntar en cada una de ellas toda la documentación requerida.

Aquellos estudiantes que deseen cursar de manera simultánea dos másteres universitarios en el curso académico 2024/2025, solicitarán la admisión en los másteres universitarios que deseen cursar según el [procedimiento de solicitud de libre simultaneidad](https://www.urjc.es/estudiar-en-la-urjc/admision/274-master#simultaneidad-de-estudios-de-masteres-universitarios)  [de estudios de másteres universitarios en la URJC](https://www.urjc.es/estudiar-en-la-urjc/admision/274-master#simultaneidad-de-estudios-de-masteres-universitarios)

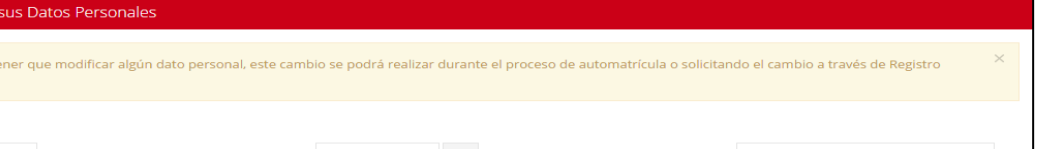

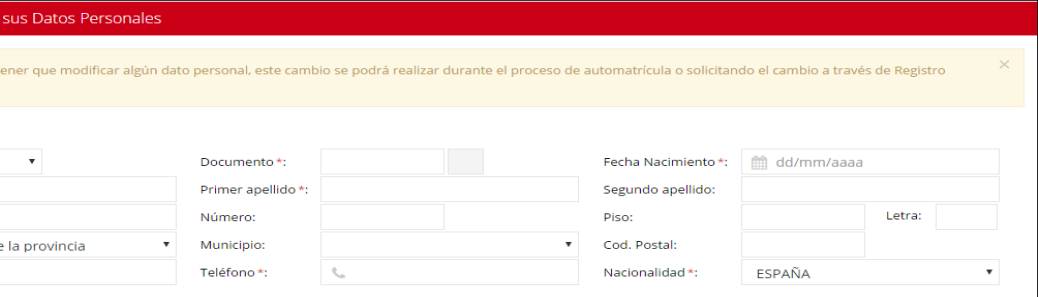

#### *5.4- ACEPTAR LA SOLICITUD*

Para finalizar su Solicitud de Autopreinscripción, aquellos Usuarios sin Cuenta en la URJC, como medida de seguridad, tendrán que introducir en la casilla correspondiente el **texto que le aparecerá en la imagen,** pulsando sobre las letras **del teclado** que aparecerá. Una vez introducido el texto pulsará aceptar para confirmar la solicitud de admisión.

Una vez finalizado el proceso, los/as **usuarios/as nuevos/as sin cuenta en la URJC**, recibirán, en la cuenta de correo electrónico facilitada en su autopreinscripción, un mensaje con el **usuario y la clave provisional** con la que tendrán que volver a acceder a la aplicación telemática de autopreinscripción para adjuntar la documentación, modificar la solicitud o

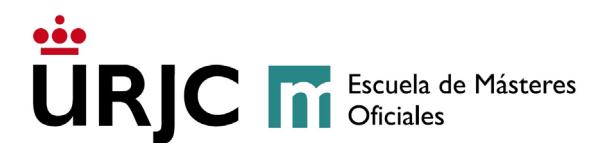

comprobar el estado de la misma, entre otras opciones. Este usuario y clave provisional, también tendrá que utilizarlo en la **automatrícula** si es admitido/a.

En la parte inferior de la pantalla aparecerá la opción de **IMPRIMIR** su resguardo de solicitud y en la superior, la de **Desconectar** para salir de aplicación.

# *5.5- ADJUNTAR DOCUMENTACIÓN*

Como se indicó anteriormente, todos/as los/as solicitantes **deberán adjuntar obligatoriamente escaneada la documentación** requerida. Para ello, tendrá que utilizar para cada Máster Universitario solicitado, el icono de **Añadir Documentos**.

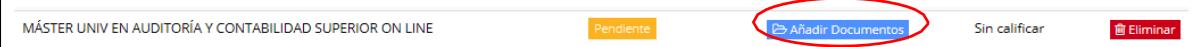

*Usuarios nuevos sin cuenta en la URJC: Estos/as solicitantes, una vez hayan realizado el registro de los pasos anteriores, recibirán un email de registro con sus datos de acceso. Deberán volver salir de la aplicación y volver a entrar con los datos de acceso facilitados, así podrán añadir la documentación.*

En la pantalla siguiente, podrá seleccionar los archivos en su ordenador y adjuntar la documentación a su solicitud de admisión. Recuerde que la documentación deberá adjuntarse para cada uno de los Másteres Universitarios solicitados.

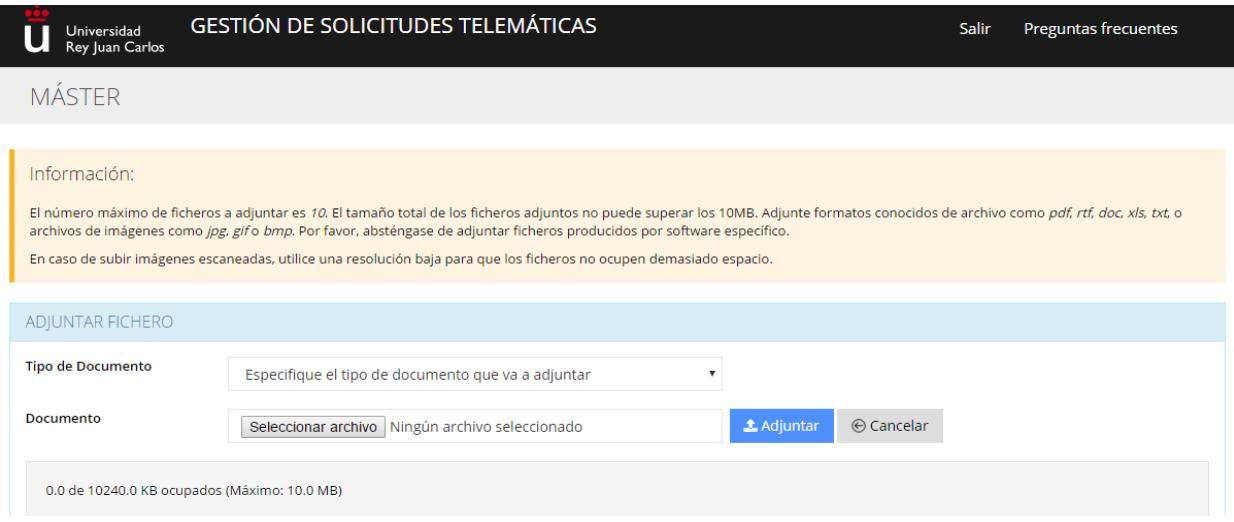

**El/la solicitante deberá adjuntar escaneada la documentación obligatoria para cada uno de los Másteres Universitarios solicitados o su solicitud se quedará en Estado Pendiente Documentación y no podrá ser valorada.** 

**Escuela de Másteres Oficiales. Vicerrectorado de Postgrado** 8 Buzón de consulta: **[https://ayuda.urjc.es](https://ayuda.urjc.es/)**

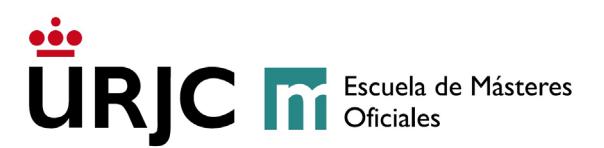

El/la solicitante podrá adjuntar la documentación pendiente durante el período de SUBSANACIÓN. Si transcurrido el **plazo**, no se ha cargado la documentación requerida, la solicitud pasará a **DENEGADA**.

En aquellos másteres que se solicite además documentación específica, se seguirá el mismo procedimiento que en el caso anterior. **Es obligatorio adjuntar la documentación requerida al realizar la prescripción, para poder realizar el proceso de valoración de la solicitud. Siendo necesaria que la misma se valore por la Escuela de Másteres Oficiales y por la dirección del máster**

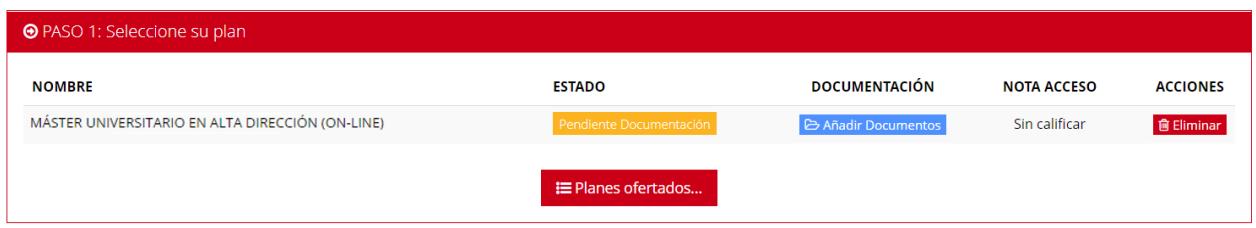

## *5.6- ESTADO DE LA SOLICITUD*

Cualquier cambio que se realice en su Estado de Solicitud/es le será notificado a través de un correo electrónico a la dirección que indicó en la autopreinscripción.

Los estados en los que puede encontrarse su Solicitud de Autopreinscripción son los siguientes:

- **PENDIENTE:** La solicitud, y la documentación presentada se está revisando para valorar si cumple los requisitos de acceso.
- **PENDIENTE DOCUMENTACIÓN:** El/la estudiante no ha incluido toda la documentación en su solicitud y no podrá ser valorada. El solicitante recibirá un correo electrónico con la documentación que le falta para que en el plazo de subsanación suba la misma. Si transcurrido el plazo indicado para subsanar el/la solicitante no aporta la documentación requerida, la solicitud pasará a DENEGADA.
- **DENEGADO:** Su solicitud ha sido rechazada definitivamente. Se le indicará el motivo de la denegación:
	- o **DENEGADO POR FALTA DE DOCUMENTACIÓN:** El/la estudiante no ha incluido toda la documentación obligatoria en su solicitud una vez transcurrido el plazo habilitado para su entrega.
	- o **DENEGADO PORQUE NO CUMPLE REQUISITOS DE ACCESO.**
- **VALIDADA:** Su solicitud ha sido admitida para entrar en el proceso de selección.
- **VALIDADA CONDICIONADA**: Para los/las estudiantes que soliciten **Admisión Condicionada.**

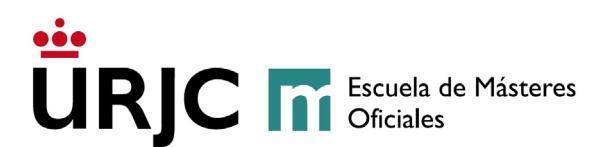

Una vez que su solicitud haya pasado a estado de VALIDADA o VALIDADA CONDICIONADA, se procederá a realizar la selección de los/las aspirantes según los criterios particulares del Máster.

Si se realizara Prueba Específica de Selección (presencial o similar), la Dirección del Máster le comunicará, a través del correo electrónico, en qué consistirá, la fecha exacta y el lugar de realización de dicha prueba.

Una vez se realice la Selección, la Dirección del Máster Universitario emitirá el baremo correspondiente y el estado final de la solicitud podrá ser el siguiente:

**VALIDADA - CONCEDIDO**: el/la estudiante recibirá la carta de admisión y puede matricularse en el periodo establecido.

**VALIDADA - LISTA DE ESPERA**: se encuentra en lista de espera.

Solo los/as solicitantes con **estado VALIDADA - CONCEDIDO** podrán AUTOMATRICULARSE en las fechas establecidas.

Se podrá consultar la **calificación** obtenida **en el proceso de selección**, accediendo a su solicitud en la [aplicación de autopreinscripción.](https://gestion3.urjc.es/gestionsolicitudes)

En el caso de que queden plazas vacantes se gestionará la lista de espera notificándoles a los estudiantes por orden de puntuación, hasta completar la oferta la oferta de plazas.

# *5.7- ELIMINAR LA SOLICITUD*

SOLO si su solicitud aún figura en estado **Pendiente** y desea desistir de la misma, puede eliminar dicha solicitud seleccionando el icono ELIMINAR de la columna **Acciones.**

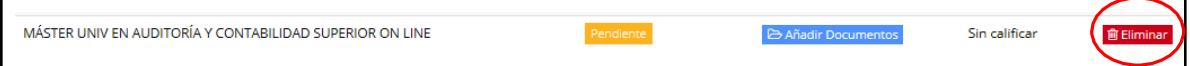

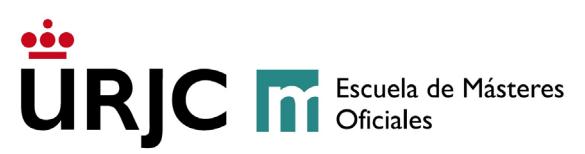

# **DIAGRAMA DE PREINSCRIPCIÓN 2024/25**

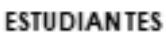

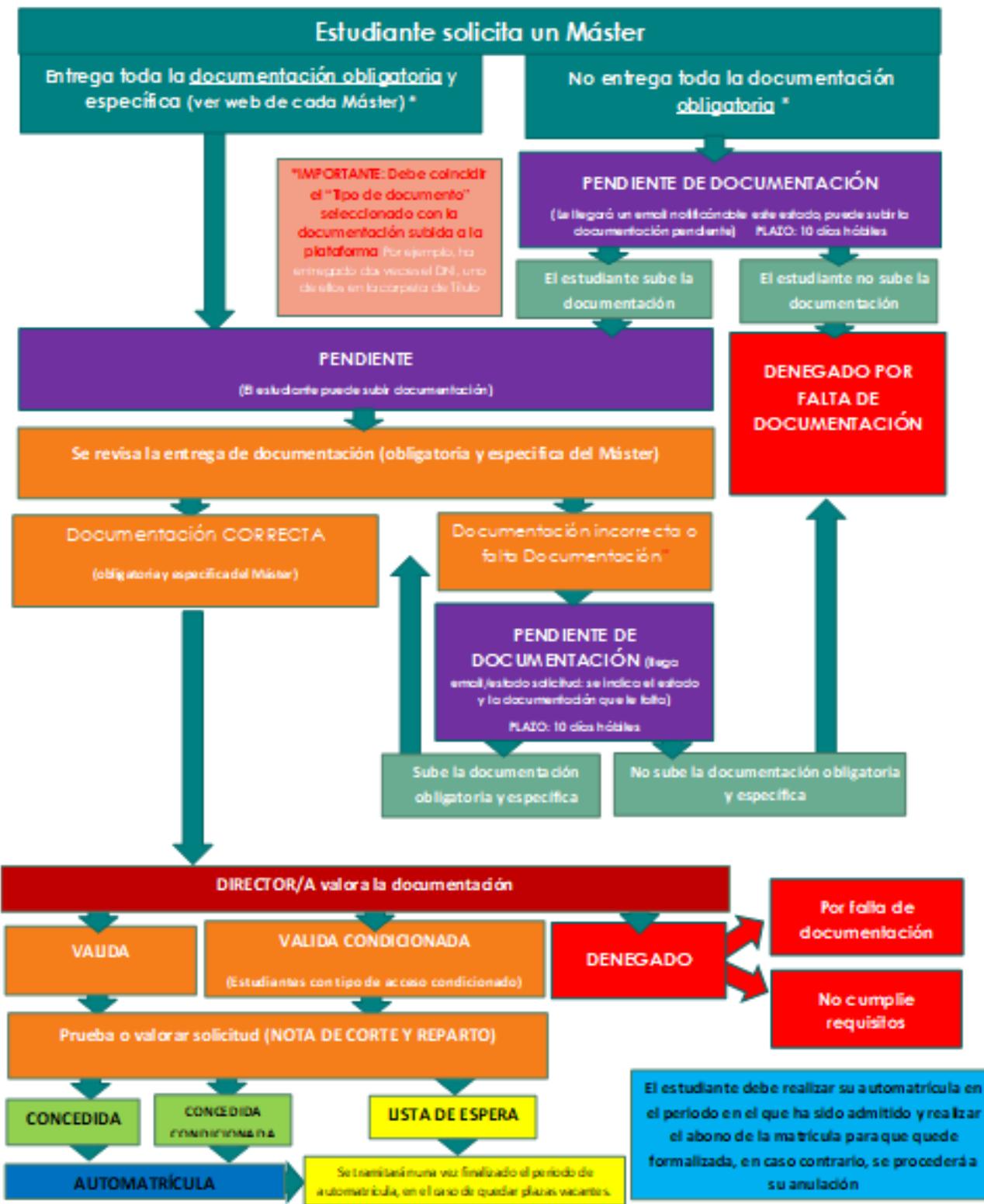

**Escuela de Másteres Oficiales. Vicerrectorado de Postgrado** 11 Buzón de consulta: **[https://ayuda.urjc.es](https://ayuda.urjc.es/)**